## **การแก้ไข Error – Object reference not set to an instance of an object**

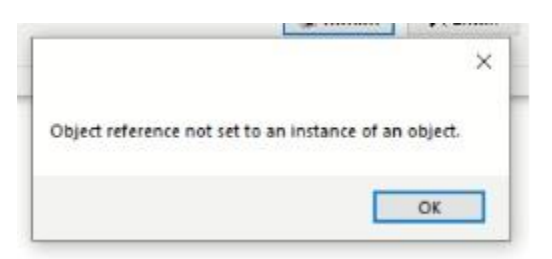

**ค าอธิบาย:** ข้อผิดพลาดเกิดจากเรียกรายงานไม่ได้ โปรแกรมแสดงข้อความแจ้งเตือนดังภาพ

**สาเหตุ:** ระบุที่เก็บแฟ้มรายงานไว้บน Cloud เมื ่อความเร็ว Internet หรือสัญญาณ Network ช้า ก็จะ พบปัญหา

**วิธีการแก้ไข:** สามารถแก้ไขให้ผู้ใช้งาน เรียกรายงานได้ก่อนในช่วงเวลาที่พบปัญหาดังกล่าว แก้ไขได้โดยการ

- 1. ทำสำเนาแฟ้มรายงาน (โฟลเดอร์ Report) จาก Cloud server มาเก็บที่ไดรฟ์ C: หรือ D: ของเครื ่องคอมพิวเตอร์ที่ใช้งาน
- 2. ท าการตั้งค่าที่เก็บแฟ้มรายงาน โดยเข้าไปที่เมนูเครื ่องมือ >> แก้ไขคุณสมบัติฐานข้อมูล

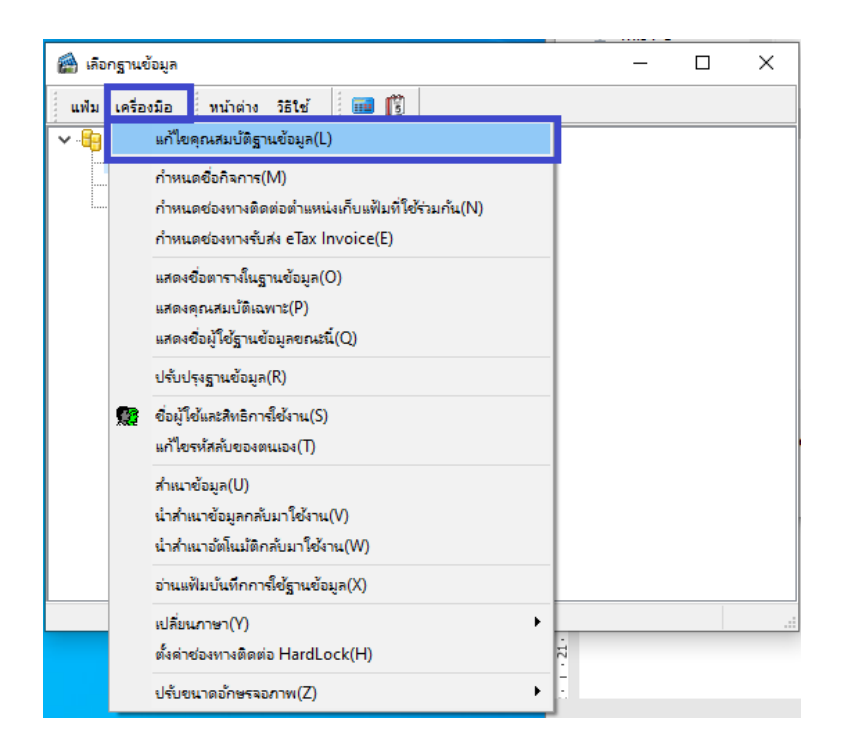

3. หน้าจอคุณสมบัติฐานข้อมูล ให้กำหนดที่เก็บแฟ้มรายงาน ให้ตรงกับตำแหน่งที่สำเนา รายงานมาเก็บไว้

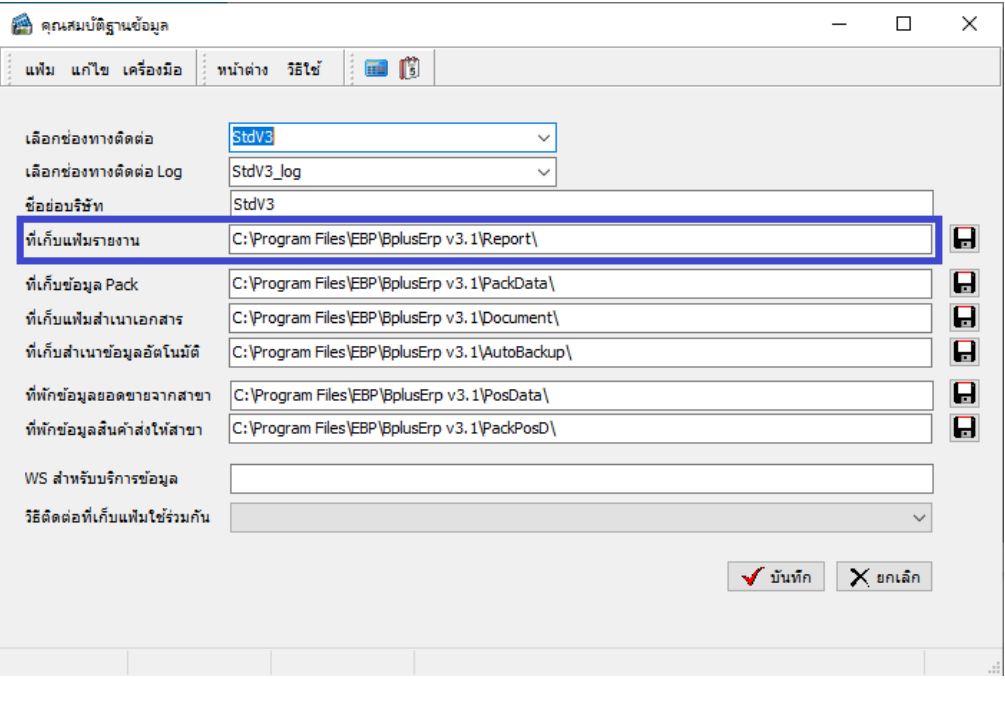